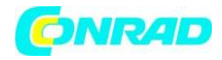

**www.conrad.pl**

**INSTRUKCJA OBSŁUGI**

**Nr produktu 002355708**

## **Radio internetowe TechniSat STERNRADIO IR 2, Internet, funkcja budzika, wielokrotne ładowanie, czarny**

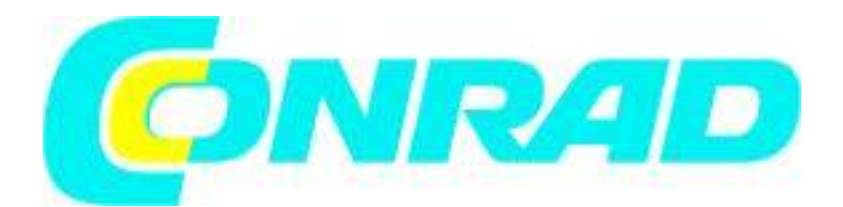

Strona **1** z **28**

Dystrybucja Conrad Electronic Sp. z o.o., ul. Kniaźnina 12, 31-637 Kraków, Polska Copyright © Conrad Electronic 2012, Kopiowanie, rozpowszechnianie, zmiany bez zgody zabronione. www.conrad.pl

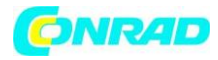

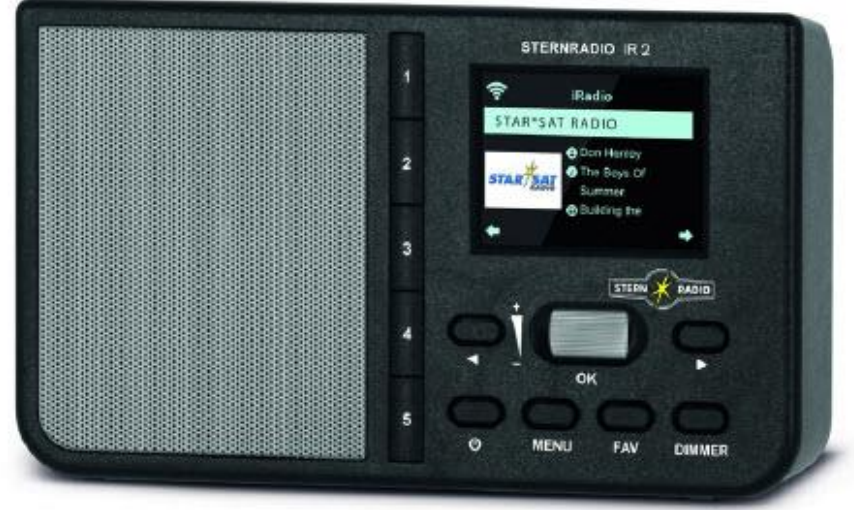

# **TechniSat**

- **1. Ilustracje**
- **1.1. przedni widok**

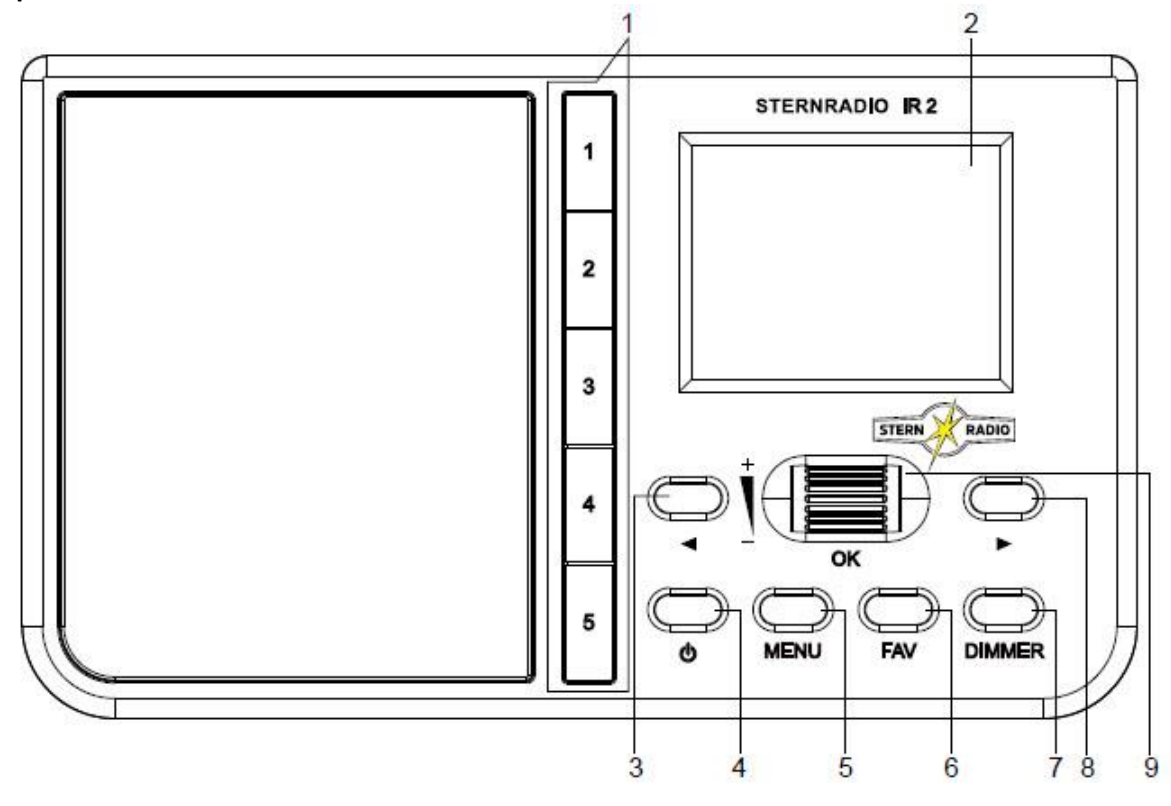

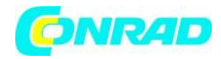

**www.conrad.pl**

#### **1.2. Widok z tyłu**

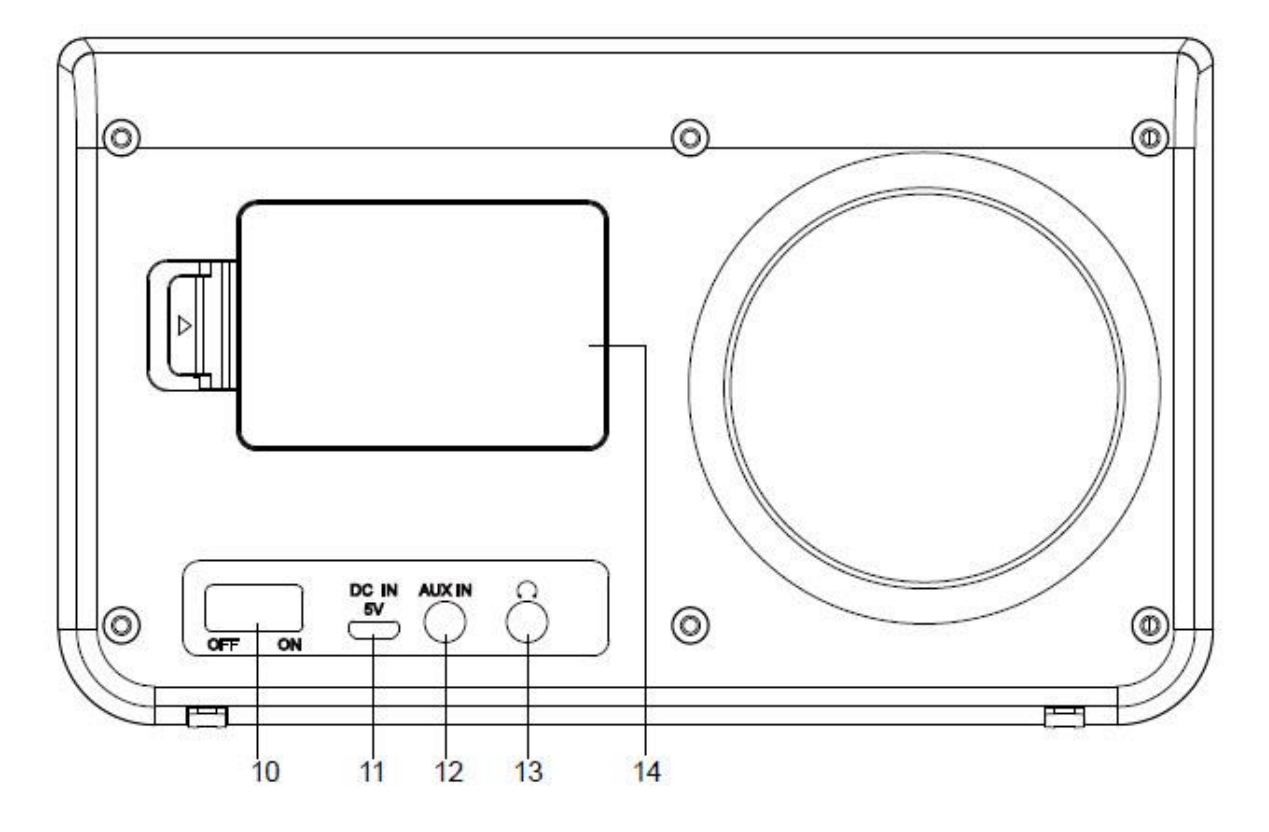

- 1. Przyciski bezpośredniego wyboru
- 2. Wyświetlacz
- 3. Powrót/zmniejsz wartość
- 4. Włączenie / czuwanie (U)
- 5. Menu
- 6. Pamięć ulubionych
- 7. Jasność wyświetlacza ściemniacza
- 8. Zwiększ przód / zwiększ wartość
- 9. NAV / SELECT / OK kółko przewijania / głośność +/-
- Skręć w menu nawigacja góra/dół
- Naciśnij w menu OK (wybierz)
- Obróć podczas odtwarzania zmień głośność
- 10. Włącznik/wyłącznik (wyłącznik zasilania)
- 11. Gniazdo DC-IN USB do zewnętrznego zasilania
- 12. Złącze AUX-IN
- 13. Gniazdo słuchawkowe (gniazdo 3,5 mm)
- 14. Komora baterii

Strona **3** z **28**

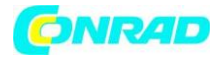

**3. Instrukcje bezpieczeństwa 3.1. Używane znaki i symbole**

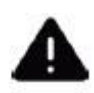

W niniejszej instrukcji obsługi: Oznacza instrukcję bezpieczeństwa, której zignorowanie może prowadzić do poważnych obrażeń lub śmierci. Zwróć uwagę na następujące hasła ostrzegawcze:

NIEBEZPIECZEŃSTWO - Poważne, śmiertelne obrażenia OSTRZEŻENIE - Poważne obrażenia, potencjalnie śmiertelne UWAGA - Urazy

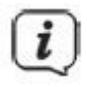

Wskazuje uwagę, której należy przestrzegać, aby uniknąć wad urządzenia, utraty danych / niewłaściwego użycia lub niezamierzonego działania. Opisuje również inne funkcje Twojego urządzenia.

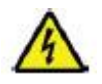

Ostrzeżenie przed napięciem elektrycznym. Przestrzegaj wszystkich środków ostrożności, aby uniknąć porażenia prądem. Nigdy nie otwieraj urządzenia.

Symbole ogólne:

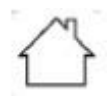

Użytkowanie w pomieszczeniach — Urządzenia oznaczone tym symbolem nadają się wyłącznie do użytku w pomieszczeniach.

Klasa ochronności II - Urządzenia elektryczne klasy ochronności II to urządzenia elektryczne, które mają ciągłą podwójną i / lub wzmocnioną izolację i nie mają możliwości podłączenia przewodu ochronnego. Obudowa urządzenia elektrycznego II klasy ochronności zamknięta w materiale izolacyjnym może częściowo lub całkowicie tworzyć dodatkową lub wzmocnioną izolację.

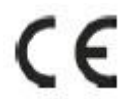

Twoje urządzenie posiada znak CE i jest zgodne ze wszystkimi wymaganymi normami UE.

Strona **4** z **28**

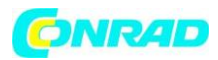

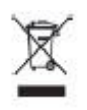

Urządzenia elektroniczne nie należą do odpadów domowych, ale muszą być odpowiednio utylizowane zgodnie z Dyrektywą 2002/96/WE Parlamentu Europejskiego i Rady z dnia 27 stycznia 2003 r. w sprawie zużytego sprzętu elektrycznego i elektronicznego. Po zakończeniu okresu użytkowania należy oddać to urządzenie do wyznaczonych publicznych punktów zbiórki w celu utylizacji.

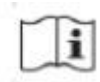

Postępuj zgodnie z instrukcjami/instrukcjami bezpieczeństwa zawartymi w instrukcji obsługi.

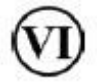

Zasilanie Twojego urządzenia odpowiada VI klasie efektywności energetycznej.

 $\circ\bullet\bullet$ 

Ten symbol pokazuje biegunowość napięcia DC na wtyczce DC zasilacza.

 $=$ 

Symbol DC.

#### **3.2. Przeznaczenie**

Urządzenie przeznaczone jest do odbioru internetowych audycji radiowych. Media muzyczne można przesyłać strumieniowo za pośrednictwem połączenia sieciowego WLAN. Urządzenie przeznaczone jest do użytku prywatnego i nie nadaje się do celów komercyjnych.

#### **3.3. Grupa docelowa niniejszej instrukcji obsługi**

Instrukcja obsługi przeznaczona jest dla każdego, kto konfiguruje, obsługuje, czyści lub utylizuje urządzenie.

#### **3.4. Bezpieczna obsługa radia STERNRADIO IR 2**

Prosimy o przestrzeganie poniższych informacji w celu zminimalizowania zagrożeń bezpieczeństwa, uniknięcia uszkodzenia urządzenia i przyczynienia się do ochrony środowiska. Prosimy o uważne przeczytanie wszystkich instrukcji bezpieczeństwa i zachowanie ich na przyszłość. Zawsze przestrzegaj wszystkich ostrzeżeń i instrukcji zawartych w niniejszej instrukcji obsługi oraz z tyłu urządzenia.

Strona **5** z **28**

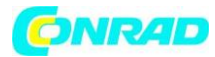

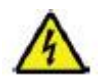

**OSTRZEŻENIE! Nigdy nie otwieraj urządzenia! Dotykanie części pod napięciem zagraża życiu**

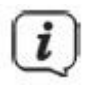

Przestrzegaj wszystkich poniższych informacji dotyczących użytkowania urządzenia zgodnie z przeznaczeniem oraz aby zapobiec uszkodzeniom urządzenia i obrażeniom ciała.

- Nie naprawiaj urządzenia samodzielnie, naprawy mogą być wykonywane wyłącznie przez przeszkolonych specjalistów. Skontaktuj się z naszymi punktami obsługi klienta.

- Urządzenie może być eksploatowane tylko w określonych warunkach otoczenia.

- Nie wystawiaj urządzenia na działanie kapiącej lub pryskającej wody. Jeżeli do urządzenia dostała się woda, należy odłączyć je od zasilania i skontaktować się z serwisem

- Nie wystawiaj urządzenia na działanie źródeł ciepła, które nagrzewają urządzenie poza normalnym użytkowaniem.

- W przypadku zauważalnej wady urządzenia, pojawienia się nieprzyjemnego zapachu lub dymu, znaczących usterek, uszkodzenia obudowy należy niezwłocznie powiadomić serwis.

- Urządzenie może być eksploatowane wyłącznie z napięciem sieciowym wydrukowanym na zasilaczu. Nigdy nie próbuj obsługiwać urządzenia pod innym napięciem.

- Jeżeli urządzenie jest uszkodzone, nie wolno go uruchamiać.

- Nie używaj urządzenia w pobliżu wanien, pryszniców, basenów lub bieżącej / rozpryskującej się wody. Istnieje ryzyko porażenia prądem i/lub uszkodzenia urządzenia.

- Ciała obce, np. igły, monety itp. nie mogą dostać się do wnętrza urządzenia. Nie dotykaj styków połączenia metalowymi przedmiotami ani palcami. Może to spowodować zwarcia.

- To urządzenie nie jest przeznaczone do użytku przez osoby (w tym dzieci) o ograniczonych zdolnościach fizycznych, sensorycznych lub umysłowych lub braku doświadczenia i/lub wiedzy, chyba że są one nadzorowane lub otrzymane przez osobę odpowiedzialną za ich bezpieczeństwo na podstawie jej instrukcji dotyczących sposobu korzystać z urządzenia. Nigdy nie pozwalaj dzieciom używać tego urządzenia bez nadzoru.

- Zabronione jest modyfikowanie urządzenia.

#### **Instrukcje bezpieczeństwa dotyczące akumulatorów litowo-jonowych**

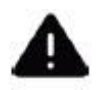

**OSTRZEŻENIE!**

STERNRADIO IR 2 jest wyposażone w nowoczesny, wydajny akumulator Li-Ion, który spełnia wszystkie wymogi bezpieczeństwa. Ze względu na większe ryzyko, jakie niosą ze sobą nowoczesne akumulatory, prosimy o ostrożne obchodzenie się z urządzeniem i przestrzeganie poniższych wskazówek bezpieczeństwa.

Strona **6** z **28**

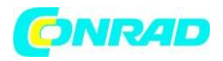

- Używaj urządzenia tylko z baterią zatwierdzoną dla tego urządzenia.

- Jeśli to możliwe, naładuj urządzenie w miejscu, w którym znajduje się alarm przeciwpożarowy lub dymowy.

- Upewnij się, że podczas ładowania w bezpośrednim sąsiedztwie nie znajdują się łatwopalne materiały lub przedmioty.

- Podczas ładowania trzymaj się blisko urządzenia i nie ładuj go podczas snu.

- Nie ładuj urządzenia na zewnątrz, w wilgotnych pomieszczeniach lub w miejscach, gdzie można spodziewać się bardzo wysokich temperatur (np. w altanie ogrodowej lub za przednią szybą samochodu).

- Jeśli urządzenie nie będzie używane przez dłuższy czas, wyjmij baterię.

#### **4. Informacje prawne**

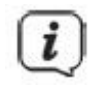

TechniSat oświadcza niniejszym, że system radiowy typu STERNRADIO IR 2 jest zgodny z dyrektywą 2014/53/UE. Pełny tekst deklaracji zgodności UE jest dostępny pod następującym adresem internetowym:

http://konf.tsat.de/?ID=23178

TechniSat nie ponosi odpowiedzialności za uszkodzenia produktu spowodowane wpływami zewnętrznymi, zużyciem lub nieprawidłową obsługą, nieautoryzowanymi naprawami, modyfikacjami lub wypadkami.

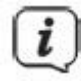

Zastrzega się możliwość zmian i błędów drukarskich. Na dzień 20.11. Kopiowanie i powielanie tylko za zgodą wydawcy. Aktualna wersja instrukcji jest dostępna w formacie PDF w obszarze pobierania strony głównej TechniSat pod adresem www.technisat.de.

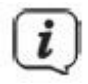

STERNRADIO IR 2 i TechniSat są zarejestrowanymi znakami towarowymi:

TechniSat Digital GmbH **TechniPark** Julius-Saxler-Strasse 3 D-54550 Daun / Eifel www.technisat.de

Wymienione nazwy firm, instytucji lub marek są znakami towarowymi lub zastrzeżonymi znakami towarowymi ich odpowiednich właścicieli.

Strona **7** z **28**

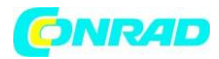

#### **4.1. Informacje serwisowe**

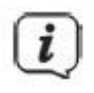

Ten produkt został sprawdzony pod względem jakości i objęty ustawową gwarancją 24 miesiące od daty zakupu. Zachowaj paragon jako dowód zakupu. Jeśli masz jakiekolwiek roszczenia gwarancyjne, skontaktuj się ze sprzedawcą produktu.

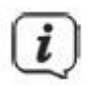

Informacje

W przypadku pytań i informacji lub w przypadku problemów z tym urządzeniem nasza infolinia techniczna to: pon. - pt. 8:00 - 18:00 pod nr tel.: 03925/9220 1800 dostępne.

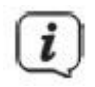

Zlecenia naprawy można również składać bezpośrednio online pod adresem www.technisat.de/reparatur.

Jeśli urządzenie ma zostać odesłane, prosimy o podanie wyłącznie następującego adresu:

TechniSat Digital GmbH Punkt serwisowy Nordstraße 4a 39418 Staßfurt

#### **5. Konfiguracja urządzenia**

> Umieść urządzenie na stabilnej, bezpiecznej i poziomej powierzchni. Upewnij się, że jest dobra wentylacja.

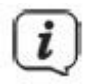

Notatka:

- Nie umieszczaj urządzenia na miękkich powierzchniach, takich jak dywany, koce lub w pobliżu zasłon i obić ściennych. Otwory wentylacyjne mogą być zakryte. Może to przerwać niezbędną cyrkulację powietrza. Może to spowodować pożar urządzenia.

- Nie umieszczaj urządzenia w pobliżu źródeł ciepła, takich jak kaloryfery. Unikaj bezpośredniego światła słonecznego i miejsc o nadmiernym zapyleniu.

Strona **8** z **28**

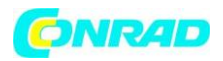

- Miejsce nie może znajdować się w pomieszczeniach o dużej wilgotności, np. B. kuchni lub sauny, gdyż wytrącanie się skroplin może uszkodzić urządzenie. Urządzenie jest przeznaczone do użytku w suchym środowisku oraz w klimacie umiarkowanym i nie może być narażone na kapanie lub rozpryskiwanie wody.

- Należy pamiętać, że nóżki urządzenia mogą pozostawić kolorowe ślady na niektórych powierzchniach mebli. Stosuj ochronę między meblami a urządzeniem.

- Nie kłaść na urządzeniu żadnych ciężkich przedmiotów.

- Przeniesienie urządzenia z zimnego do ciepłego otoczenia może spowodować kondensację wilgoci wewnątrz urządzenia. W takim przypadku odczekaj około godziny przed użyciem.

- Upewnij się, że przewód zasilający lub zasilacz jest zawsze łatwo dostępny, aby można było szybko odłączyć urządzenie od zasilania!

- Gniazdko powinno znajdować się jak najbliżej urządzenia.

- Aby podłączyć do sieci, włóż wtyczkę do końca do gniazdka.

- Używaj odpowiedniego, łatwo dostępnego przyłącza sieciowego i unikaj używania wielu gniazd!

- W przypadku awarii lub dymu lub zapachu w obudowie należy natychmiast wyciągnąć wtyczkę z gniazdka!

- Jeśli urządzenie nie jest używane przez dłuższy czas, np. B. Przed rozpoczęciem długiej podróży wyciągnij wtyczkę i wyjmij baterię.

#### **6. Opis STERNRADIA IR 2 6.1. Zakres dostawy**

Przed uruchomieniem proszę sprawdzić, czy zakres dostawy jest kompletny:

1x RADIO STERN IR 2 1x zasilacz 1x bateria 1x instrukcja obsługi

#### **6.2. Szczególne właściwości STERNRADIO IR 2**

STERNRADIO IR 2 składa się z odbiornika WLAN do internetowych programów radiowych o następujących funkcjach:

- Urządzenie posiada kolorowy wyświetlacz.
- Przyciski bezpośredniego wyboru dla stacji radiowych B2 Niemieckich
- Funkcja radia internetowego i strumieniowe przesyłanie multimediów
- Połączenie z siecią Wi-Fi
- Funkcja budzika z 2 programowalnymi czasami alarmu
- wyłącznik czasowy
- Kontrola aplikacji
- Bateria do ponownego naładowania

Strona **9** z **28**

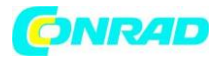

#### **6.3. Przygotuj STERNRADIO IR 2 do pracy 6.3.1. Włóż baterię**

> Otwórz komorę baterii z tyłu urządzenia, naciskając klapkę na pokrywie komory baterii w kierunku wytłoczonej strzałki. Następnie zdejmij pokrywę.

> Włóż baterię STERNRADIO IR 2, zwracając uwagę na ustawienie złotych styków.

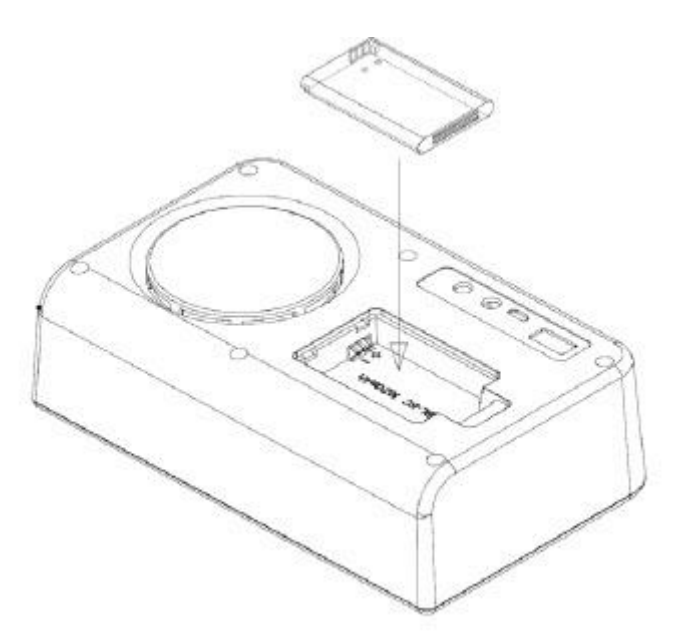

> Załóż pokrywę komory baterii na komorę baterii i zamknij ją, aż zatrzaśnie się na swoim miejscu.

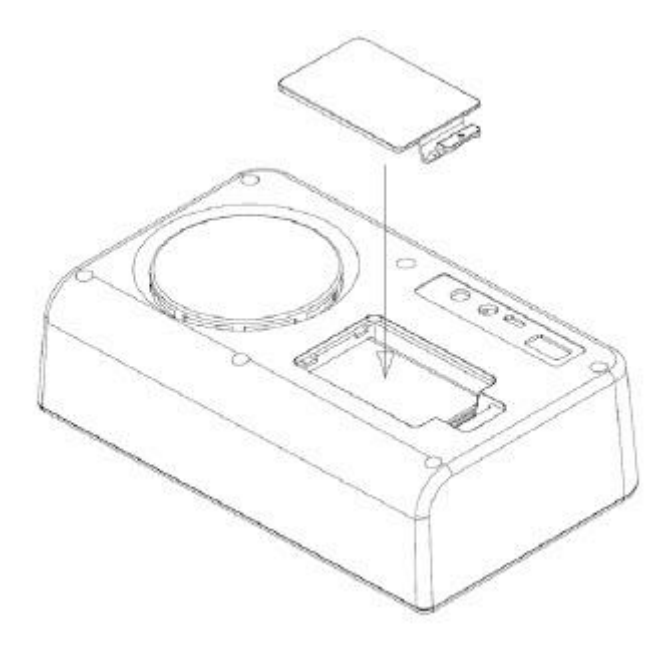

Strona **10** z **28**

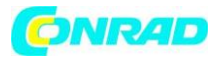

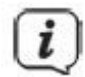

Wymień lub naładuj słabszy akumulator w odpowiednim czasie.

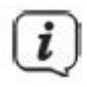

Baterię STERNRADIO IR 2 można również nabyć pojedynczo w sklepach.

#### **6.3.2. Podłącz zasilacz**

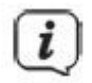

Upewnij się, że napięcie robocze zasilacza odpowiada lokalnemu napięciu sieciowemu przed podłączeniem go do gniazdka ściennego.

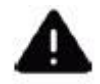

### **OSTRZEŻENIE!**

Nie dotykaj wtyczki mokrymi rękami – niebezpieczeństwo porażenia prądem!

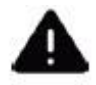

#### **OSTROŻNIE!**

Ułóż przewód zasilający tak, aby nikt się o niego nie potknął.

> Włóż wtyczkę dostarczonego zasilacza do gniazda oznaczonego DC IN z tyłu STERNRADIO IR 2. Następnie podłącz zasilacz do sieci.

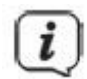

Akumulator jest ładowany natychmiast po podłączeniu urządzenia do sieci.

#### **6.3.3. Użyj słuchawek**

Uszkodzenie słuchu!

Nie słuchaj radia z dużą głośnością przez słuchawki. Może to prowadzić do trwałego uszkodzenia słuchu. Przed użyciem słuchawek zmniejsz głośność urządzenia do minimum.

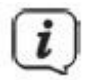

Używaj wyłącznie słuchawek z wtyczką jack 3,5 mm.

Strona **11** z **28**

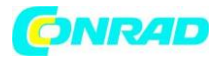

> Włóż wtyczkę słuchawek do gniazda słuchawkowego z tyłu urządzenia. Dźwięk jest teraz odtwarzany wyłącznie przez słuchawki, głośnik jest wyciszony.

> Jeśli chcesz ponownie słyszeć przez głośniki, wyciągnij wtyczkę słuchawek z gniazda słuchawkowego w urządzeniu.

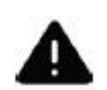

#### **OSTROŻNIE!**

Nadmierna głośność w słuchawkach może uszkodzić słuch.

### **6.4. Ogólne funkcje urządzenia**

#### **6.4.1. Włącz urządzenie**

> Przygotuj STERNRADIO IR 2 do pracy w sposób opisany powyżej.

- > Przełącz przełącznik zasilania z tyłu do pozycji ON.
- > Włącz STERNRADIO IR 2, naciskając przycisk Wł./Czuwanie r $\bigcup$ .

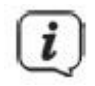

Po pierwszym włączeniu uruchamia się kreator pierwszej instalacji. Proszę zwrócić uwagę na informacje w odpowiednim rozdziale.

#### **6.4.2. Wyłącz urządzenie**

> Urządzenie można przełączyć w tryb gotowości, naciskając krótko przycisk Wł./Czuwanie <sup>(U</sup>). W zależności od konfiguracji wyświetlacz pokazuje godzinę/datę oraz informacje o pogodzie w Twojej lokalizacii.

> Jeśli chcesz całkowicie wyłączyć STERNRADIO IR 2, ustaw przełącznik zasilania w pozycji wyłączonej.

#### **6.4.3. Dostosuj głośność**

> Ustaw głośność pokrętłem +/-. Ustawiona objętość jest pokazana na wyświetlaczu za pomocą wykresu słupkowego.

#### **7. Obsługa menu**

Menu przeniesie Cię do wszystkich funkcji i ustawień STERNRADIO IR 2. Do nawigacji po menu służą

przyciski MENU.  $\blacksquare$  oraz kółko przewijania. Menu podzielone jest na podmenu i zawiera różne pozycje menu lub funkcje, które można aktywować w zależności od trybu. Aby otworzyć menu, wystarczy krótko nacisnąć przycisk MENU. Aby przejść do podmenu, należy najpierw nacisnąć

przyciski **d** lub albo obrócić kółko przewijania góra/dół, aby wyświetlić podmenu, a następnie nacisnąć kółko przewijania, aby wywołać podmenu.

Strona **12** z **28**

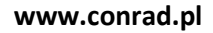

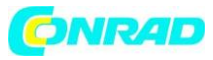

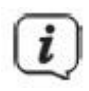

Zamykanie menu: Naciśnij kilkakrotnie przycisk MENU, aby przejść do menu głównego, a następnie wybierz źródło.

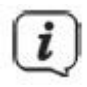

Ustawienia są zapisywane tylko przez naciśnięcie kółka przewijania. Jeśli zamiast tego zostanie naciśnięty przycisk MENU, ustawienia nie zostaną zaakceptowane i zapisane (przycisk MENU działa tutaj jako przycisk "wstecz").

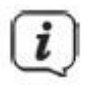

Funkcje i przyciski, które należy nacisnąć, są w niniejszej instrukcji obsługi pogrubione. Wyświetla w [nawiasach kwadratowych].

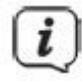

Niektóre reprezentacje tekstowe (np. wpisy menu, informacje o stacji) mogą być zbyt długie, aby można je było wyświetlić na wyświetlaczu. Są one następnie wyświetlane po krótkim czasie jako tekst przewijany.

#### **8. Wstępna konfiguracja**

Gdy STERNRADIO IR 2 jest włączane po raz pierwszy,

#### **Kreator wstępnej konfiguracji.**

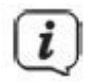

Wszystkie ustawienia można również zmienić w późniejszym czasie

> Za pomocą kółka przewijania wybierz język obsługi i potwierdź, naciskając kółko przewijania.

> W następnym kroku zanotuj informacje o ochronie danych i naciśnij kółko przewijania, aby przejść do następnego kroku.

> W następnym kroku możesz określić, czy STERNRADIO IR 2 powinno pozostać połączone z Internetem również w trybie czuwania. Może to m.in. B. być korzystne dla kontroli aplikacji. Zwiększa to jednak zużycie energii w trybie czuwania.

Strona **13** z **28**

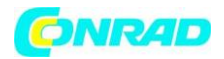

> Następnie możesz uruchomić kreatora sieci WLAN i skonfigurować połączenie z Internetem.

> Wybierz opcję [Tak], aby uruchomić kreatora sieci WLAN. Wybierz [Tak (WPS)], aby nawiązać połączenie przy użyciu WPS (tylko jeśli jest obsługiwane przez router sieciowy).

Wybierz [Nie], aby skonfigurować połączenie sieciowe później.

> W przypadku wybrania opcji [Tak] zostanie wyświetlona lista sieci WLAN w zasięgu. Użyj kółka przewijania, aby wybrać swoją sieć Wi-Fi i naciśnij kółko przewijania, aby potwierdzić.

#### > Wprowadź hasło

Aby wprowadzić hasło, wykonaj następujące czynności: Zaznaczona jest pierwsza cyfra. Teraz obróć

kółko przewijania, aż zostanie wyświetlona pierwsza cyfra lub litera hasła. Naciśnij przycisk aby zaakceptować cyfrę lub literę i przejść do następnego wpisu. Teraz postępuj zgodnie z powyższym opisem, aż do wprowadzenia pełnego hasła. Naciśnij kółko przewijania, aby połączyć.

Naciśnij przycisk , aby usunąć nieprawidłową cyfrę/literę.

#### **9. Radio internetowe**

STERNRADIO IR 2 jest wyposażony w odbiornik radia internetowego. Aby móc odbierać internetowe stacje radiowe/nadajniki, potrzebne jest połączenie internetowe za pośrednictwem routera WLAN z siecią bezprzewodową.

> Naciśnij przycisk MENU i za pomocą kółka przewijania wybierz [Radio internetowe]. Naciśnij kółko przewijania.

> Pojawia się lista funkcji:

**Moje ulubione** — zawiera Twoje ulubione kanały.

**Stacje radiowe / Muzyka** — zawiera wszystkie internetowe stacje radiowe posortowane według różnych gatunków.

**Radio do snu** - specjalne stacje, które pomogą Ci zasnąć.

**Ostatnio słuchano** — zawiera ostatnio odtwarzane stacje.

**Serwis** — podmenu do wyszukiwania, dodawania kanałów lub konfigurowania kontroli aplikacji.

> Wybierz żądaną funkcję za pomocą kółka do przewijania i naciśnij kółko do przewijania, aby wykonać funkcję.

#### **9.1. Odtwarzaj stacje radiowe/muzykę**

> Za pomocą kółka przewijania wybierz [Stacja radiowa / Muzyka] i naciśnij kółko przewijania.

Strona **14** z **28**

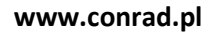

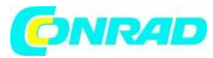

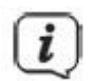

Wszystkie internetowe stacje radiowe są wyświetlane pod stacjami radiowymi / muzyką, podzielonymi na różne kategorie.

> Za pomocą kółka przewijania wybierz stację na podstawie kategorii/kraju/gatunku i naciśnij kółko przewijania, aby odtworzyć stację.

#### **9.2. Ostatnio słyszane**

> Za pomocą kółka przewijania wybierz opcję [Ostatnio słuchane], aby wyświetlić listę ostatnio odtwarzanych kanałów.

> Wybierz stację za pomocą kółka przewijania i odtwórz ją, naciskając kółko przewijania.

#### **9.3. Dodaj ulubione**

> Aby zapisać stację w lokalizacji pamięci, naciśnij i przytrzymaj przycisk FAV podczas odtwarzania żądanej stacji, aż w górnej części wyświetlacza pojawi się Dodaj do ulubionych.

> Powtórz ten proces, aby zapisać dodatkowe stacje. Jeśli przynajmniej jedna stacja została już zapisana, pojawi się lista ulubionych. Możesz teraz zdecydować, czy chcesz zastąpić poprzednio zapisaną stację, czy dodać nową stację na końcu listy. Użyj kółka do przewijania, aby wybrać miejsce w pamięci i naciśnij kółko do przewijania, aby zapisać pozycję.

#### **9.4. Pobierz ulubione**

> Aby wywołać stację, która została wcześniej zapisana w pamięci FAV, naciśnij krótko przycisk FAV i za pomocą kółka przewijania wybierz stację z listy. Naciśnij kółko przewijania, aby odtworzyć stację.

#### **9.5. Przyciski bezpośredniego wyboru**

Zapisaną stację można wybrać bezpośrednio za pomocą przycisków bezpośredniego wyboru. Wystarczy nacisnąć odpowiedni przycisk. STERNRADIO IR2 jest wstępnie zaprogramowany z następującymi nadajnikami (dostępnymi tylko w Niemczech):

- 1. Radio B2 Deutschland
- 2. Radio Gold
- 3. STAR\*SAT RADIO
- 4. Deutschlandfunk
- 5. Klassik Radio

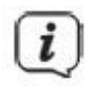

Przyciskom bezpośredniego wyboru można również przypisać własne nadajniki. W tym celu należy przytrzymać wciśnięty odpowiedni przycisk wyboru bezpośredniego lub postępować zgodnie z opisem w punkcie 9.3.

Strona **15** z **28**

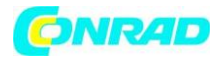

#### **9.6. Sortuj i usuwaj ulubione**

> Naciśnij przycisk FAV, a następnie za pomocą kółka przewijania wybierz stację, którą chcesz usunąć, przenieść lub zmienić nazwę.

> Na liście FAV naciśnij przycisk , a następnie Usuń, W górę, W dół, Zmień nazwę lub Odtwórz.

#### **9.7. Więcej funkcji**

> Naciśnij przycisk , aby przełączać się między różnymi opcjami wyświetlania. Niektóre internetowe stacje radiowe nadają np. okładkę tytułu lub inne informacje, takie jak pogoda.

> Naciśnij przycisk , aby powrócić do poprzedniego widoku. Możesz również użyć tego do wyświetlenia ostatnio wywołanej listy stacji w celu wybrania innej stacji.

#### **9.8. DAB (WIFI)**

Funkcja DAB (WIFI) wyświetla wszystkie internetowe stacje radiowe, które są również dostępne jako stacje DAB. Nie potrzebujesz anteny, aby odbierać stacje jako strumień internetowy.

> Naciśnij przycisk MENU i za pomocą kółka przewijania wybierz [DAB (WIFI)]. Naciśnij kółko przewijania.

> Za pomocą kółka przewijania wybierz stację i naciśnij kółko, aby odtworzyć stację.

> Jeśli chcesz dodać stację do listy ulubionych lub ją wywołać, postępuj zgodnie z opisem w punktach 9.3 i 9.4.

#### **10. Centrum multimedialne**

W centrum multimedialnym możesz odtwarzać multimedia muzyczne znajdujące się na serwerze UPnP w Twojej sieci.

> Naciśnij przycisk MENU i za pomocą kółka przewijania wybierz [Centrum multimedialne]. Naciśnij kółko przewijania.

> Wybierz wpis [UPnP], a następnie serwer UPnP.

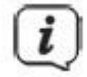

Wyświetlanie sortowania i mediów zależy od serwera UPnP.

Strona **16** z **28**

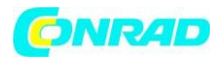

> Następnie wybierz tytuł za pomocą kółka do przewijania i odtwórz go, naciskając kółko do przewijania.

#### **11. Wejście audio AUX**

Dźwięk z urządzenia zewnętrznego można odtwarzać przez głośniki STERNRADIO IR 2.

> Podłącz urządzenie zewnętrzne do złącza AUX IN (12, 3,5 mm stereo jack) z tyłu

> Naciśnij przycisk MENU i za pomocą kółka przewijania wybierz [AUX]. Naciśnij kółko przewijania.

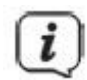

Sterowanie i odtwarzanie odbywa się na urządzeniu zewnętrznym. Nie ustawiaj głośności zbyt nisko, aby uniknąć hałasu.

#### **11.1. Stacje lokalne**

W pozycji Stacje lokalne wszystkie internetowe stacje radiowe są zebrane w różnych kategoriach zgodnie z konfiguracją kraju.

> Naciśnij przycisk MENU i za pomocą kółka przewijania wybierz [Stacje lokalne]. Naciśnij kółko przewijania.

> Wybierz kategorię i znajdującą się w niej stację. Stację można odtwarzać, naciskając kółko przewijania.

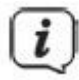

Podstawową obsługę działania radia internetowego znajdziesz w punkcie 9.

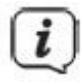

Możesz skonfigurować ustawienia kraju w Menu> Ustawienia> Ustawienia stacji lokalnej.

#### **12. Centrum informacyjne**

Za pośrednictwem centrum informacyjnego można wywołać dane pogodowe, ceny akcji i dane urządzeń.

> Naciśnij przycisk MENU i za pomocą kółka przewijania wybierz [Centrum informacyjne]. Naciśnij kółko przewijania.

> Wybierz funkcję i naciśnij kółko przewijania, aby wyświetlić dane.

Strona **17** z **28**

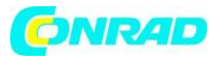

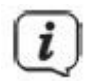

Aby wyświetlić aktualne dane pogodowe, musisz najpierw wprowadzić swoją aktualną lokalizację. Dane pogodowe są również pokazywane na wyświetlaczu w trybie czuwania, pod warunkiem, że połączenie sieciowe było dozwolone w trybie czuwania.

#### **13. Ustawienia**

Wszystkie wielofunkcyjne ustawienia urządzenia można znaleźć w ustawieniach.

> Naciśnij przycisk MENU i pokrętłem przewijania wybierz [Ustawienia]. Naciśnij kółko przewijania.

#### **13.1. Wyświetlanie czasu**

Tutaj wybierz format wyświetlania czasu w trybie czuwania. Masz wybór między analogowym lub cyfrowym wyświetlaczem czasu.

#### **13.2. Zarządzaj moimi mediami**

Tutaj można włączyć lub wyłączyć podstawową kontrolę aplikacji.

#### **13.3. Sieć**

Połączenie z siecią WLAN można nawiązać w opcji Sieć.

> Aby nawiązać połączenie, wybierz [Ustawienia WLAN]> [Aktywuj]. Sieci WLAN w zasięgu są wyszukiwane i wyświetlane.

> Za pomocą kółka przewijania wybierz swoją sieć Wi-Fi i naciśnij kółko przewijania, aby potwierdzić.

> Wprowadź hasło

Aby wprowadzić hasło, wykonaj następujące czynności: Zaznaczona jest pierwsza cyfra. Teraz obróć kółko przewijania, aż zostanie wyświetlona pierwsza cyfra lub litera hasła. Naciśnij przycisk , aby zaakceptować cyfrę lub literę i przejść do następnego wpisu. Teraz postępuj zgodnie z powyższym opisem, aż do wprowadzenia pełnego hasła. Naciśnij kółko przewijania, aby połączyć.

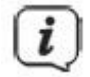

Naciśnij przycisk , aby usunąć nieprawidłową cyfre/litere.

#### **13.3.1. Połączenie sieciowe WPS**

Jeśli router sieciowy ma funkcję WPS (Wi-Fi Protected Setup), połączenie WLAN z routerem sieciowym można nawiązać szybko i łatwo.

Strona **18** z **28**

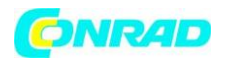

> Wybierz [WLAN (WPS PBC)] i naciśnij kółko przewijania.

> Teraz naciśnij przycisk WPS na routerze sieciowym w ciągu 120 sekund.

> Połączenie zostanie nawiązane automatycznie.

#### **13.3.2. Konfiguracja ręczna**

W ramach konfiguracji ręcznej musisz ręcznie wprowadzić dane odbioru routera sieciowego.

> Wybierz opcję [Konfiguracja ręczna] i naciśnij kółko przewijania.

> Wybierz [Sieć bezprzewodowa] i naciśnij kółko przewijania.

> Tutaj możesz teraz określić, czy ma być używany serwer DHCP routera. W przeciwnym razie będziesz musiał ręcznie wprowadzić adres IP cyfra po cyfrze.

> W polu [Enter SSID] musisz wprowadzić nazwę sieci WLAN. Podświetlona jest pierwsza cyfra. Teraz obróć kółko przewijania, aż zostanie wyświetlona pierwsza cyfra lub litera identyfikatora SSID.

Naciśnii przycisk , aby zaakceptować cyfrę lub literę i przejść do następnego wpisu. Teraz postępuj zgodnie z powyższym opisem, aż do wprowadzenia pełnego identyfikatora SSID. Naciśnij kółko przewijania, aby połączyć.

#### **13.3.3. Zarządzaj siecią**

Wszystkie skonfigurowane sieci są wyświetlane w obszarze Zarządzaj. Wybierz swój ulubiony za pomocą kółka przewijania.

#### **13.4. Ustawienia czasu i daty 13.4.1. Ustaw godzinę/datę**

Czas i datę można wprowadzić ręcznie lub aktualizować automatycznie za pośrednictwem połączenia sieciowego.

#### **Automatycznie**

> Aby czas był ustawiany automatycznie, wybierz [Ustawienia > Data i godzina > Ustaw datę i godzinę].

> Za pomocą kółka przewijania wybierz opcję [Wykryj automatycznie] i naciśnij kółko przewijania.

#### **Ręcznie**

> Aby ustawić godzinę ręcznie, wybierz [Ustawienia > Data i godzina > Ustaw datę i godzinę].

> Za pomocą kółka przewijania wybierz opcję [Konfiguracja ręczna] i naciśnij kółko przewijania.

Strona **19** z **28**

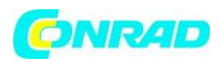

> Teraz wprowadź kolejno datę i godzinę za pomocą kółka przewijania. Po każdej cyfrze naciśnij

przycisk , aby przejść do następnej cyfry.

> Po dokonaniu wszystkich ustawień naciśnij kółko przewijania, aby zapisać czas.

#### **13.4.2 Ustawianie formatu czasu**

W podmenu Ustaw format czasu można aktywować format 12- lub 24-godzinny.

> Za pomocą kółka przewijania wybierz [Ustaw format czasu] i naciśnij kółko przewijania. > Za pomocą kółka przewijania wybierz jedną z następujących opcji:

[24 godziny] [12 godzin]

> Naciśnij kółko przewijania, aby zaakceptować.

#### **13.4.3. Ustaw format daty**

W podmenu Ustaw format daty można ustawić format wyświetlania daty.

> Za pomocą kółka przewijania wybierz [Ustaw format daty] i naciśnij kółko przewijania.

> Za pomocą kółka przewijania wybierz jedną z następujących opcji:

[RRRR-MM-DD] (rok, miesiąc, dzień) [DD-MM-RRRR] (dzień, miesiąc, rok) [MM-DD-RRRR] (miesiąc, dzień, rok)

> Naciśnij kółko przewijania, aby zaakceptować.

#### **13.4.4. Czas letni/zimowy**

Wybierz, czy czas letni jest aktualnie aktywny.

> Za pomocą kółka przewijania wybierz [Czas letni/zimowy (DST)] i naciśnij kółko przewijania.

> Za pomocą kółka przewijania wybierz [ON] (aktywny czas letni) lub [OFF] (aktywny czas zimowy).

> Naciśnij kółko przewijania, aby zaakceptować.

#### **13.5. Budzik**

STERNRADIO IR 2 ma 2 zegary budzenia.

> Aby skonfigurować budzik, wybierz [Ustawienia> Budzik> Budzik 1 lub Budzik 2].

Strona **20** z **28**

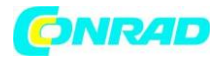

> Za pomocą kółka przewijania wybierz [Alarm 1] i naciśnij kółko przewijania.

> Wybierz [ON] (włączony( , aby włączyć budzik lub [OFF] (wyłączony), aby wyłączyć alarm, który został już skonfigurowany. Naciśnij kółko przewijania, aby zastosować ustawienie.

> Wybierz powtarzanie budzika [Codziennie] lub [Raz]. Następnie możesz określić dni, w które budzik ma być aktywny. Naciśnij przycisk , a następnie naciśnij [Czas].

> Za pomocą kółka przewijania wprowadź godzinę, o której ma się włączyć budzik. Po każdym

wprowadzeniu numeru za pomocą kółka przewijania naciśnij przycisk , a następnie naciśnii kółko przewijania, aby zaakceptować.

> Źródło jest teraz skonfigurowane. Możesz wybrać pomiędzy [Dźwięk], [Melodia] lub [Radio internetowe]. Za pomocą opcji [Radio internetowe] możesz następnie wybrać stację z listy ulubionych. Naciśnij kółko przewijania, aby zastosować.

> Alarm 1 jest teraz skonfigurowany i aktywny.

#### **Wyłącz budzik po alarmie**

> Naciśnij przycisk Wł./Czuwanie, aby wyłączyć dźwięk alarmu.

#### **13.5.1. Funkcja drzemki**

Jeśli chcesz korzystać z funkcji drzemki z aktywnym budzikiem, możesz ją włączyć lub wyłączyć.

> Aby włączyć lub wyłączyć funkcję drzemki, wybierz [Ustawienia

> Budzik> Drzemka budzika]. Naciśnij kółko przewijania.

> Za pomocą kółka przewijania wybierz [Wyłącz], [5 minut], [10 minut], [20 minut], [30 minut], [60 minut], [120 minut] i naciśnij kółko przewijania, aby zaakceptować.

> Naciśnij kółko przewijania, aby włączyć funkcję drzemki, gdy budzik jest aktywny. Na wyświetlaczu pojawi się [SNOOZE] i ustawiony czas drzemki.

#### **13.5.2. Głośność alarmu**

> Aby ustawić głośność alarmu, wybierz [Ustawienia> Budzik> Głośność budzika]. Naciśnij kółko przewijania.

> Zmień głośność za pomocą kółka do przewijania i naciśnij kółko, aby zastosować ustawienie.

Strona **21** z **28**

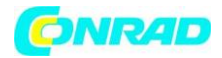

#### **13.6. regulator czasowy**

Timer można porównać do funkcji timera do jajek. Po określonym czasie rozlega się sygnał dźwiękowy.

> Aby skonfigurować timer, wybierz [Ustawienia > Timer] i naciśnij kółko przewijania.

> Możesz teraz użyć przycisków i konstancy aby wprowadzić czas (minuty, sekundy). Klawisz zwiększa wartość, klawisz **zmniejsza ją. Naciśnij kółko przewijania**, aby uruchomić minutnik.

> Po upływie ustawionego czasu rozlega się sygnał dźwiękowy. Naciśnij kółko przewijania, aby wyłączyć sygnał dźwiękowy.

#### **13.7. Włącznik-wyłącznik**

Timer wł./wył. może być użyty do skonfigurowania okresu, w którym radio jest aktywne. Włącza się automatycznie, a następnie ponownie wyłącza.

> Aby skonfigurować timer, wybierz [Ustawienia> Timer wł./wył.] i naciśnij kółko przewijania.

> Wybierz opcję [Wł.] i naciśnij kółko przewijania, aby rozpocząć konfigurację.

> Wybierz powtarzanie timera [Codziennie] lub [Raz]. Następnie możesz określić dni, w których timer powinien być aktywny. Naciśnij przycisk , a następnie naciśnij [Czas].

> Za pomocą kółka przewijania możesz teraz wprowadzić czas (godziny: minuty). Najpierw czas

rozpoczęcia, potem czas zakończenia. Po każdym wprowadzeniu numeru naciśnij klawisz  $\blacktriangleright$ . Naciśnij kółko przewijania, aby zapisać czas.

> Na koniec stację można wybrać w [Źródło]. Za pomocą kółka przewijania wybierz stację z listy ulubionych i naciśnij kółko przewijania.

> Timer jest teraz aktywny i włącza i wyłącza STERNRADIO IR1 o ustawionej godzinie. Jeśli chcesz wyłączyć timer, wybierz [Ustawienia> Timer wł.]> [Wyłącz].

#### **13.8. Język**

> Aby skonfigurować język menu, wybierz [Ustawienia

> Język] i naciśnij kółko przewijania.

> Za pomocą kółka przewijania wybierz jeden z dostępnych języków i naciśnij kółko przewijania, aby zastosować ustawienie.

Strona **22** z **28**

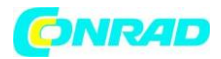

#### **13.9. Ściemniacz**

Dzięki funkcji ściemniania możesz regulować jasność wyświetlacza.

> Aby skonfigurować ściemniacz, wybierz [Ustawienia > Ściemniacz] i naciśnij kółko przewijania.

> Za pomocą kółka przewijania wybierz opcję [Tryb oszczędzania energii] (jasność wyświetlacza w trybie czuwania) lub [Włącz] (jasność wyświetlacza w normalnym trybie radia).

> Możesz ustawić wartość ściemniania za pomocą kółka przewijania. Naciśnij kółko przewijania, aby zastosować ustawienie.

#### **13.10. Wyświetlacz**

Możesz wybrać wyświetlanie wyświetlacza w kolorze lub monochromatycznie.

> Aby skonfigurować wyświetlacz, wybierz [Ustawienia > Wyświetlacz] i naciśnij kółko przewijania.

> Za pomocą kółka przewijania wybierz opcję [Kolor] lub [Monochromatyczny] i naciśnij kółko przewijania, aby zastosować ustawienie.

#### **11.13 Ustawienia energii**

STERNRADIO IR 2 automatycznie przełącza się w tryb gotowości, jeśli żadna stacja nie jest odtwarzana, głośność jest ściszona, a urządzenie nie jest obsługiwane. Funkcję tę można wyłączyć i skonfigurować czas do jej wyłączenia.

> Aby skonfigurować ustawienia energii, wybierz [Ustawienia > Ustawienia energii] i naciśnij kółko przewijania.

> Za pomocą kółka przewijania wybierz [Wyłącz] lub [5 minut], [15 minut], [30 minut] i naciśnij kółko przewijania, aby zastosować ustawienie.

#### **13.12. Wyłącznik czasowy**

Dzięki wyłącznikowi czasowemu STERNRADIO IR 2 automatycznie przełącza się w tryb czuwania po ustawionym czasie.

> Aby skonfigurować wyłącznik czasowy, wybierz [Ustawienia > Wyłącznik czasowy] i naciśnij kółko przewijania.

> Za pomocą kółka przewijania wybierz opcję [Wyłącz] lub jeden z dostępnych czasów i naciśnij kółko przewijania, aby zastosować ustawienie.

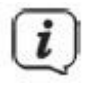

Na wyświetlaczu widoczny jest czas pozostały do wyłączenia (symbol łóżka). Jeśli chcesz wyłączyć aktywny wyłącznik czasowy, wybierz [Sleeptimer]> [wyłączony].

Strona **23** z **28**

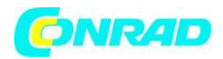

#### **13.13. Radio internetowe**

Możesz wybrać zarówno rozmiar pamięci buforowej, jak i jakość odtwarzania dla obsługi radia internetowego.

> Aby skonfigurować tryb radia internetowego, wybierz [Ustawienia > Radio internetowe] i naciśnij kółko przewijania.

> Za pomocą kółka przewijania wybierz opcję [Pamięć tymczasowa] i za pomocą kółka przewijania wybierz rozmiar pamięci tymczasowej.

> Aby dostosować jakość odtwarzania, użyj kółka przewijania, aby wybrać [Jakość dźwięku], a następnie [Wysoka] lub [Niska]. Zapisz ustawienie, naciskając kółko przewijania.

#### **13.14. Pogoda**

Informacje o pogodzie mogą być wyświetlane w trybie gotowości na wyświetlaczu dla skonfigurowanej lokalizacji, pod warunkiem, że połączenie z Internetem zostało włączone w trybie gotowości (Ustawienia> Sieć> Sprawdź sieć po włączeniu> Aktywuj).

> Aby skonfigurować lokalizację pogody, wybierz [Ustawienia > Pogoda] i naciśnij kółko przewijania.

> Wybierz [Ustawienia lokalne], a następnie bieżącą lokalizację urządzenia lub wybierz dowolną lokalizację.

> Wybierz opcję [Jednostka temperatury], aby wybrać między stopniami Celsjusza i Fahrenheita.

> W opcji [Wyświetlacz w trybie czuwania] możesz włączyć lub wyłączyć wyświetlanie pogody w trybie czuwania.

#### **13.15. Ustawienia stacji lokalnej**

Tutaj możesz skonfigurować lokalne nadajniki przez DAB (WIFI) i zasadniczo włączyć lub wyłączyć funkcie.

> Aby skonfigurować lokalną lokalizację dla DAB (WIFI), wybierz [Ustawienia > Ustawienia stacji lokalnej] i naciśnij kółko przewijania.

> Wybierz [Ustawienia lokalne] i [Wykryj automatycznie], jeśli lokalizacja ma być określana na podstawie adresu IP, lub wprowadź kolejno kraj, prowincję i miasto.

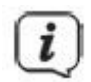

Kod pocztowy może być również użyty do konfiguracji w USA.

> Możesz włączyć lub wyłączyć tę funkcję w [DAB (WIFI)]

Strona **24** z **28**

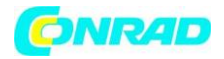

#### **13.16. Ustawienia odtwarzania**

W ustawieniach odtwarzania możesz skonfigurować odtwarzanie utworów / folderów podczas odtwarzania przez UPnP.

> Wybierz [Ustawienia > Ustawienia odtwarzania] i naciśnij kółko przewijania.

> Wybierz opcję odtwarzania i naciśnij kółko przewijania, aby zastosować ustawienie.

#### **13.17. Urządzenie**

W sekcji Ustawienia> Urządzenie możesz zmienić nazwę urządzenia i wyświetlić informacje dotyczące kontroli aplikacji i ochrony danych.

#### **13.18. Wyrównywacz**

Korektor pozwala dostosować ton za pomocą różnych zaprogramowanych krzywych tonów.

> Wybierz [Ustawienia > Korektor] i naciśnij kółko przewijania.

> Za pomocą kółka przewijania wybierz ustawienie wstępne i naciśnij kółko przewijania, aby zapisać ustawienie.

#### **13.19. Wznów odtwarzanie**

W tym podmenu można włączyć lub wyłączyć automatyczną kontynuację odtwarzania.

> Za pomocą kółka przewijania wybierz [Włącz] lub [Wyłącz] i naciśnij kółko przewijania, aby zapisać.

#### **13.20. Aktualizacja oprogramowania**

Jeśli dostępna jest nowa aktualizacja oprogramowania urządzenia, jest to wyświetlane w tym podmenu. Postępuj zgodnie z instrukcjami na wyświetlaczu i nie odłączaj urządzenia od zasilania podczas aktualizacji. Może to spowodować zniszczenie urządzenia lub doprowadzić do awarii.

#### **13.21. Ustawienia Fabryczne**

Aby zresetować urządzenie do stanu dostawy, możesz wywołać ustawienia fabryczne.

> Wybierz [Ustawienia > Ustawienia fabryczne] i naciśnij kółko przewijania.

> Za pomocą kółka przewijania wybierz opcję [Tak], aby wprowadzić teraz ustawienia fabryczne. Urządzenie uruchomi się ponownie z kreatorem konfiguracji początkowej. Aby uzyskać więcej informacji, patrz punkt "8 Konfiguracja wstępna".

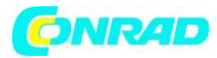

**www.conrad.pl**

#### **14. Czyszczenie**

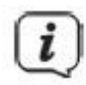

Aby uniknąć ryzyka porażenia prądem, nie należy czyścić urządzenia wilgotną szmatką ani pod bieżącą wodą. Przed czyszczeniem wyciągnij wtyczkę i wyłącz urządzenie!

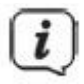

Nie wolno używać zmywaków, proszku do szorowania ani rozpuszczalników, takich jak alkohol lub benzyna.

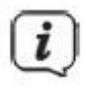

Nie używaj żadnej z następujących substancji: słona woda, środki owadobójcze, chlor lub kwaśne rozpuszczalniki (amoniak).

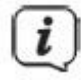

Obudowę czyścić miękką szmatką zwilżoną wodą. Nie używaj alkoholu, rozcieńczalników itp.; mogą uszkodzić powierzchnię urządzenia.

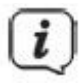

Wyświetlacz należy czyścić wyłącznie miękką bawełnianą szmatką. W razie potrzeby użyj bawełnianej szmatki z niewielką ilością niealkalicznej, rozcieńczonej wody z mydłem na bazie wody lub alkoholu.

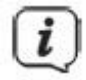

Delikatnie przetrzyj powierzchnię bawełnianą szmatką.

Strona **26** z **28**

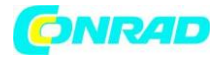

#### **15. Rozwiązywanie problemów**

Jeśli urządzenie nie działa zgodnie z przeznaczeniem, skorzystaj z poniższej tabeli, aby to sprawdzić.

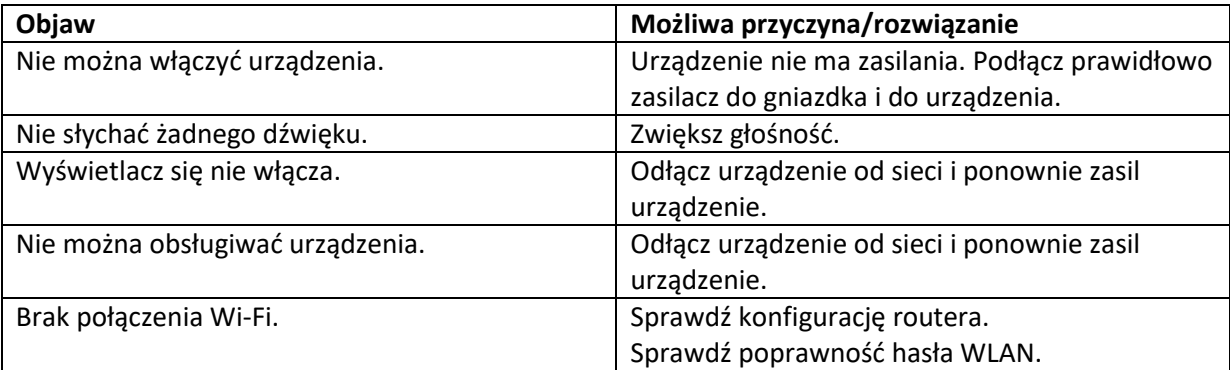

Jeśli nie możesz usunąć usterki nawet po opisanych kontrolach, skontaktuj się z infolinią techniczną.

#### **16. / Dane techniczne / Informacje producenta**

#### **Zmiany techniczne i błędy zastrzeżone.**

Kanały odbioru .... Internet, sieć, AUX Zasilanie …... DC 5 V / 1 A poprzez dostarczony zasilacz Akumulator: Li-Ion BL-5C, 3,7 V / 1050 mAh Złącza …………………………………... Słuchawki AUX 3,5 mm jack: 3,5 mm jack złącze zasilania: MicroUSB Sieć ……………………………….. Szyfrowanie WLAN 802.11b/g/n (WLAN): WEP, WPA, WPA 2 (PSK), WPS Streaming ……………………………………………………...... UPnP, DLNA Obsługiwane typy plików: WMA, MP3 Pobór mocy ....................................................................... podczas pracy max .: 5 W Czuwanie: <1 W Waga …………………………………………………………………………………………………………………………………..... 320 g Temperatura pracy................................................................................................................0°C - 35°C Wymiary (szer. x wys. x gł.) mm .................................................................................... 180 x 107 x 50

#### **Dane techniczne dostarczonego zasilacza**

#### **Producent**

TechniSat Digital GmbH (Sąd Rejonowy Wittlich HRB 11561) Julius-Saxler-Strasse 3 D-54550

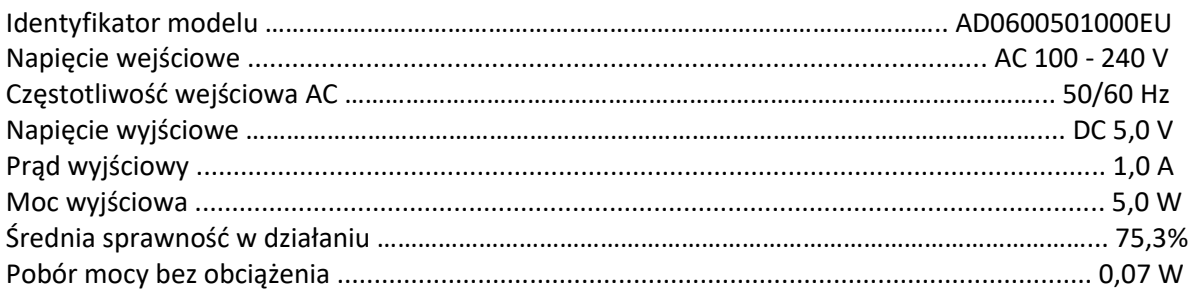

#### Strona **27** z **28**

Dystrybucja Conrad Electronic Sp. z o.o., ul. Kniaźnina 12, 31-637 Kraków, Polska Copyright © Conrad Electronic 2012, Kopiowanie, rozpowszechnianie, zmiany bez zgody zabronione. www.conrad.pl

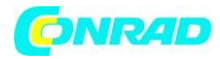

#### **Informacje dotyczące utylizacji**

**a)Produkt**

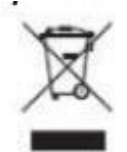

Urządzenie elektroniczne są odpadami do recyclingu i nie wolno wyrzucać ich z odpadami gospodarstwa domowego. Pod koniec okresu eksploatacji, dokonaj utylizacji produktu zgodnie z odpowiednimi przepisami ustawowymi. Wyjmij włożony akumulator i dokonaj jego utylizacji oddzielnie

#### **b) Akumulatory**

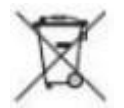

Ty jako użytkownik końcowy jesteś zobowiązany przez prawo (rozporządzenie dotyczące baterii i

akumulatorów) aby zwrócić wszystkie zużyte akumulatory i baterie. Pozbywanie się tych elementów w odpadach domowych jest prawnie zabronione. Zanieczyszczone akumulatory są oznaczone tym symbolem, aby wskazać, że unieszkodliwianie odpadów w domowych jest zabronione. Oznaczenia dla metali ciężkich są następujące: Cd = kadm, Hg = rtęć, Pb = ołów (nazwa znajduje się na akumulatorach, na przykład pod symbolem kosza na śmieci po lewej stronie).

**[http://www.conrad.pl](http://www.conrad.pl/)**

Strona **28** z **28**